# ةعومجم "ةفاك" ةقباطم يننكمي فيك ؟لئاسرلا ةيفصت لماع عم نيلسرملا Ï

المحتويات

المقدمة معلومات أساسية كيف يمكنني مطابقة "كافة" مجموعة المرسلين مع عامل تصفية الرسالة والتحقق من إجراء التصفية؟ إنشاء عامل تصفية الرسالة التحقق من إجراء التصفية معلومات ذات صلة

## المقدمة

تصف هذه المقالة كيفية مطابقة "كافة" مجموعة المرسلين مع عامل تصفية الرسائل والتحقق من أنها تقوم بالتصفية على جهاز أمان البريد الإلكتروني (ESA).

# معلومات أساسية

إن متطلب إتخاذ إجراء للرسائل المطابقة لمجموعة المرسلين الكل" كما هو موضح في الجدول أدناه وعندما لا يرجع شرط عامل تصفية الرسالة *"(sendergroup ==all")" مطابقة إيجابية.* يرجع هذا السلوك إلى عدم تطابق الاتصال مع أي من مجموعات المرسلين المحددة. وبالتالي، فإنها تعتبر **لا شيء**". للكشف عن الرسائل المطابقة لمجموعة المرسلين ALL"، يمكن تكوين عامل تصفية الرسائل.

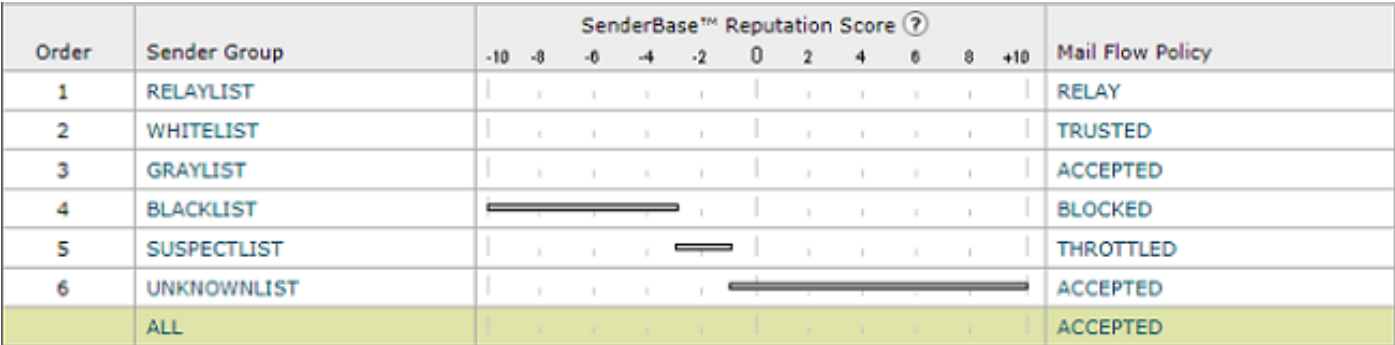

## كيف يمكنني مطابقة "كافة" مجموعة المرسلين مع عامل تصفية الرسالة والتحقق من إجراء التصفية؟

ملاحظة: يمكن تكوين شرط "مجموعة المرسلين" فقط باستخدام عوامل تصفية الرسائل في CLI من ESA.

#### إنشاء عامل تصفية الرسالة

صياغة عامل تصفية الرسائل لاتخاذ إجراء في الرسائل المطابقة لمجموعة المرسلين ALL:

```
:DEFAULT_Sendergroup
                     ("if (sendergroup == "none
                                               }
;("log-entry("Default Sender Group ALL matched
                                               {
                                               .
                                              or
                           :DEFAULT_Sendergroup
                         ("" == if (sendergroup
                                               }
;("log-entry("Default Sender Group ALL matched
                                               {
```
### التحقق من إجراء التصفية

.

ستتم الإشارة إلى رسائل البريد الإلكتروني المطابقة لعامل تصفية الرسائل هذا في LOGS\_MAIL أو تعقب الرسائل.

مقتطف من مثال log\_mail:

Thu Nov 23 22:37:44 2017 Info: New SMTP ICID 109 interface Management (10.10.10.1) address 10.10.10.12 reverse dns host unknown verified no Thu Nov 23 22:37:44 2017 Info: ICID 109 ACCEPT **SG None match ALL** SBRS rfc1918 country not applicable Thu Nov 23 22:37:51 2017 Info: Start MID 329 ICID 109 :Thu Nov 23 22:37:51 2017 Info: MID 329 ICID 109 From :Thu Nov 23 22:37:56 2017 Info: MID 329 ICID 109 RID 0 To Thu Nov 23 22:38:04 2017 Info: SenderBase upload: 1 hosts totaling 3542 bytes '<Thu Nov 23 22:38:25 2017 Info: MID 329 Message-ID '<68aa4b\$a9@adesa3.cisco.com 'Thu Nov 23 22:38:25 2017 Info: MID 329 Subject 'SenderGroup Test - None Thu Nov 23 22:38:25 2017 Info: MID 329 ready 140 bytes from Thu Nov 23 22:38:25 2017 Info: **MID 329 Custom Log Entry: Default Sender Group ALL matched** Thu Nov 23 22:38:25 2017 Info: MID 329 matched all recipients for per-recipient policy DEFAULT in the inbound table [Thu Nov 23 22:38:25 2017 Info: Delivery start DCID 0 MID 329 to RID [0 Thu Nov 23 22:38:25 2017 Info: Message finished MID 329 done Thu Nov 23 22:38:28 2017 Info: ICID 109 close للحصول على معلومات إضافية حول عوامل تصفية الرسائل، راجع <mark>دليل التكوين المتقدم</mark>.

### معلومات ذات صلة

● [الدعم التقني والمستندات - نظام Cisco](http://www.cisco.com/cisco/web/support/index.html?referring_site=bodynav) ● [كيف يمكنني إضافة عامل تصفية رسائل جديد إلى جهاز أمان البريد الإلكتروني من ESA \(Cisco\(](/content/en/us/support/docs/security/email-security-appliance/118145-technote-esa-00.html)

● [الاختلافات بين عوامل تصفية الرسائل وعوامل تصفية المحتوى على ESA](/content/en/us/support/docs/security/email-security-appliance/117825-technote-esa-00.html)

● [كيف يمكنني كتابة عوامل تصفية رسائل أكثر كفاءة](/content/en/us/support/docs/security/email-security-appliance/117886-qanda-esa-00.html)

ةمجرتلا هذه لوح

ةي الآلال تاين تان تان تان ان الماساب دنت الأمانية عام الثانية التالية تم ملابات أولان أعيمته من معت $\cup$  معدد عامل من من ميدة تاريما $\cup$ والم ميدين في عيمرية أن على مي امك ققيقا الأفال المعان المعالم في الأقال في الأفاق التي توكير المالم الما Cisco يلخت .فرتحم مجرتم اهمدقي يتلا ةيفارتحالا ةمجرتلا عم لاحلا وه ىل| اًمئاد عوجرلاب يصوُتو تامجرتلl مذه ققد نع امتيلوئسم Systems ارامستناه انالانهاني إنهاني للسابلة طربة متوقيا.